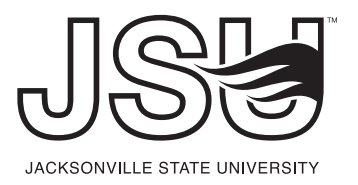

## **JSU FONT REQUEST FORM**

Please fill out the form below and submit when finished. The form will then be sent to Mary Smith and Morgan Christopher in the Office of Marketing Services. Your request will then be emailed to you promptly.

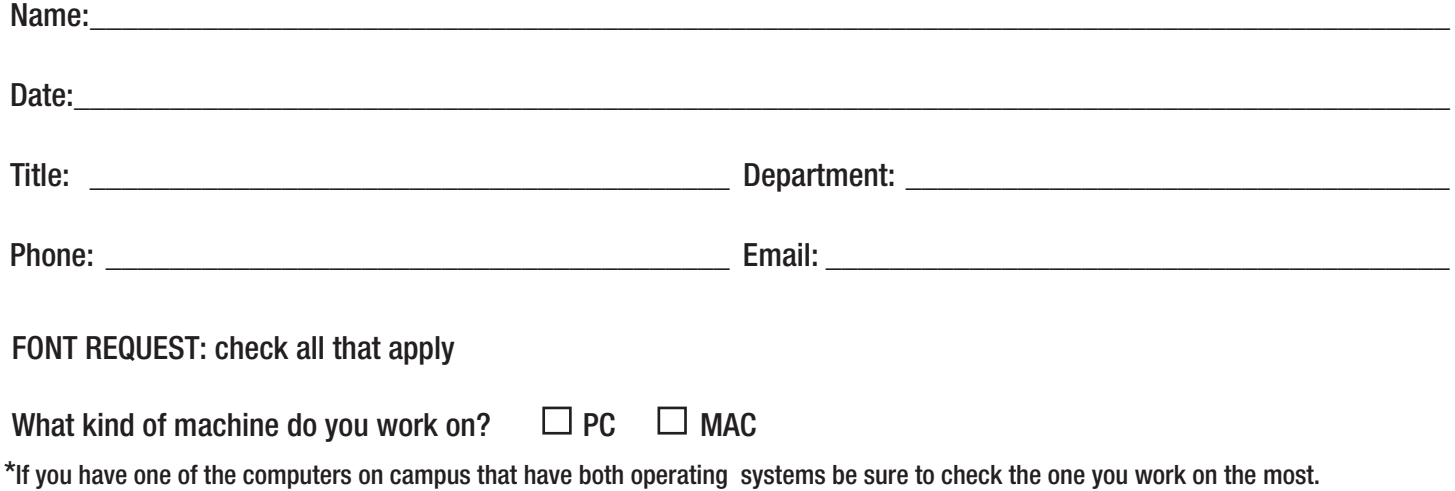

Word Mark Font:

#### $\Box$  Jacksonville state university

Helvetica Neue (T1) 97 Black Condensed

### **JACKSONVILLE STATE UNIVERSITY**

**Helvetica Neue (T1) 75 Bold**

Newsletter Template Font:

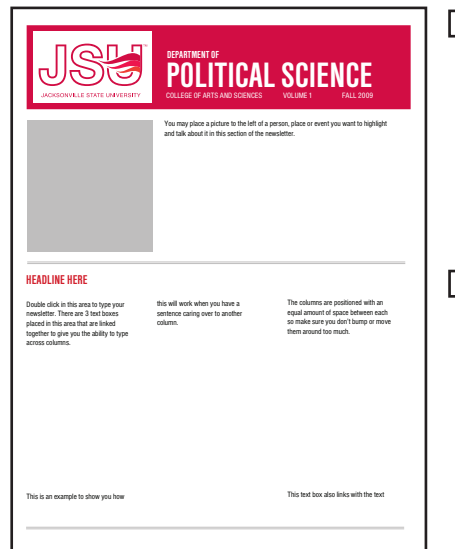

### **DEPARTMENT OF or POLITICAL SCIENCE**

**Helvetica Neue (T1) 77 Bold Condensed**

**\*Helvetica Neue (TI) 77 Bold Condensed is also the font used for the HEADLINE portion of the JSU Newsletter Template.**

 $\Box$  COLLEGE OF ARTS AND SCIENCES VOLUME 1 FALL 2009 Helvetica Neue (T1) 57 Condensed

\*Helvetica Neue (T1) 57 Condensed is also the font used for the body copy (or your text copy) in the JSU Newsletter Template.

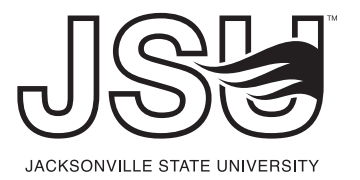

# **JSU FONT REQUEST FORM**

#### Letterhead Template Font:

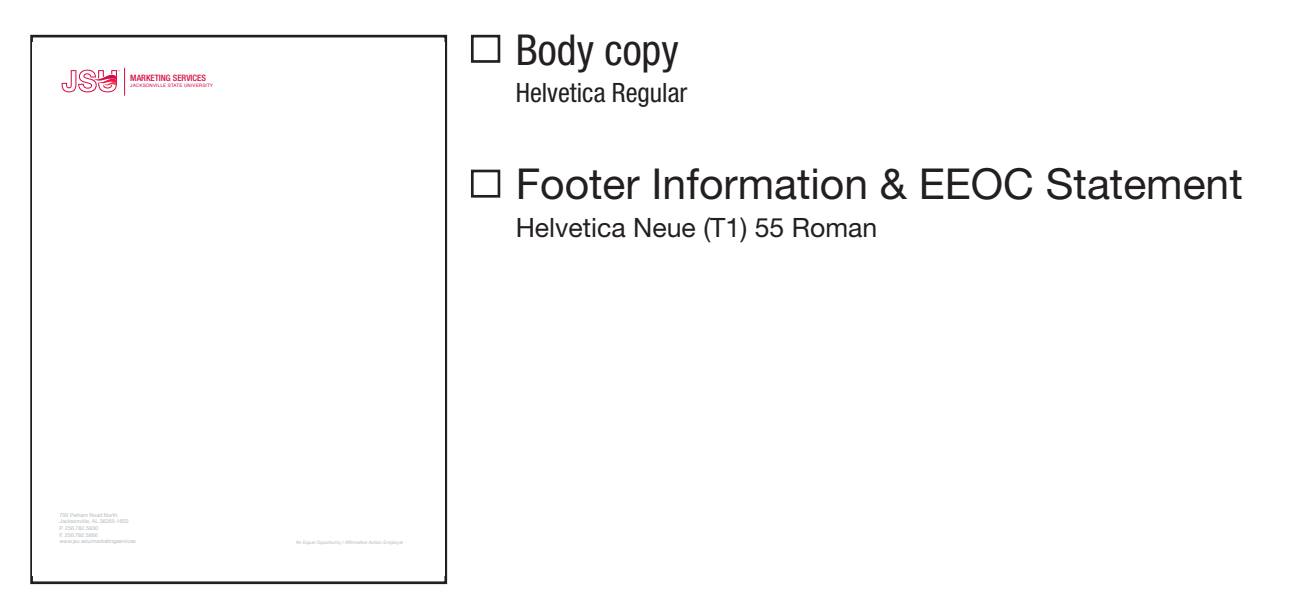

\_\_\_\_\_\_\_\_\_\_\_\_\_\_\_\_\_\_\_\_\_\_\_\_\_\_\_\_\_\_\_\_\_\_\_\_\_\_\_\_\_\_\_\_\_\_\_\_\_\_\_\_\_\_\_\_\_\_\_\_\_\_\_\_\_\_\_\_\_\_\_\_\_\_\_\_\_\_\_\_\_\_\_\_

How to Install Fonts:

Once you have received the fonts you requested from the Office of Marketing Services follow the instructions below:

- 1. Open your Control Panel
- 2. Open the Fonts Folder
- 3. Drag the font into the Fonts Folder
- 4. The font is downloaded to your computer

If you have any questions regarding this procedure give us a call at (256) 782-5828.

Intent of Use: which is a set of the set of the set of the set of the set of the set of the set of the set of the set of the set of the set of the set of the set of the set of the set of the set of the set of the set of th

Signature: \_\_\_\_\_\_\_\_\_\_\_\_\_\_\_\_\_\_\_\_\_\_\_\_\_\_\_\_\_\_\_\_\_\_\_\_\_\_\_\_\_\_\_\_\_\_\_ \_\_\_\_\_\_\_\_\_\_\_\_\_\_\_\_\_\_\_\_\_\_\_\_ Date: